#### MIP Cancun Online+

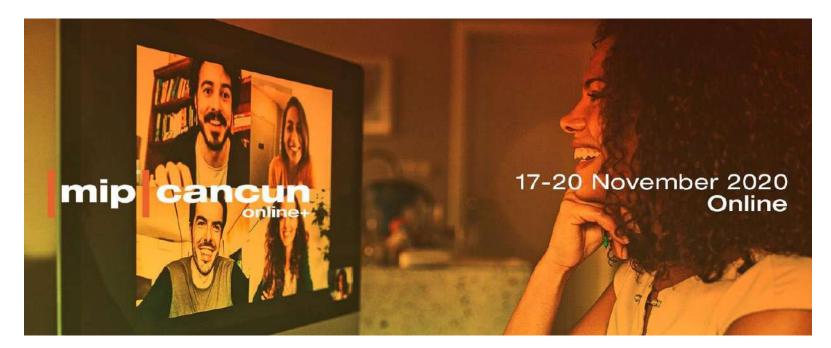

#### Matchmaking Platform Journey

**All Participants** 

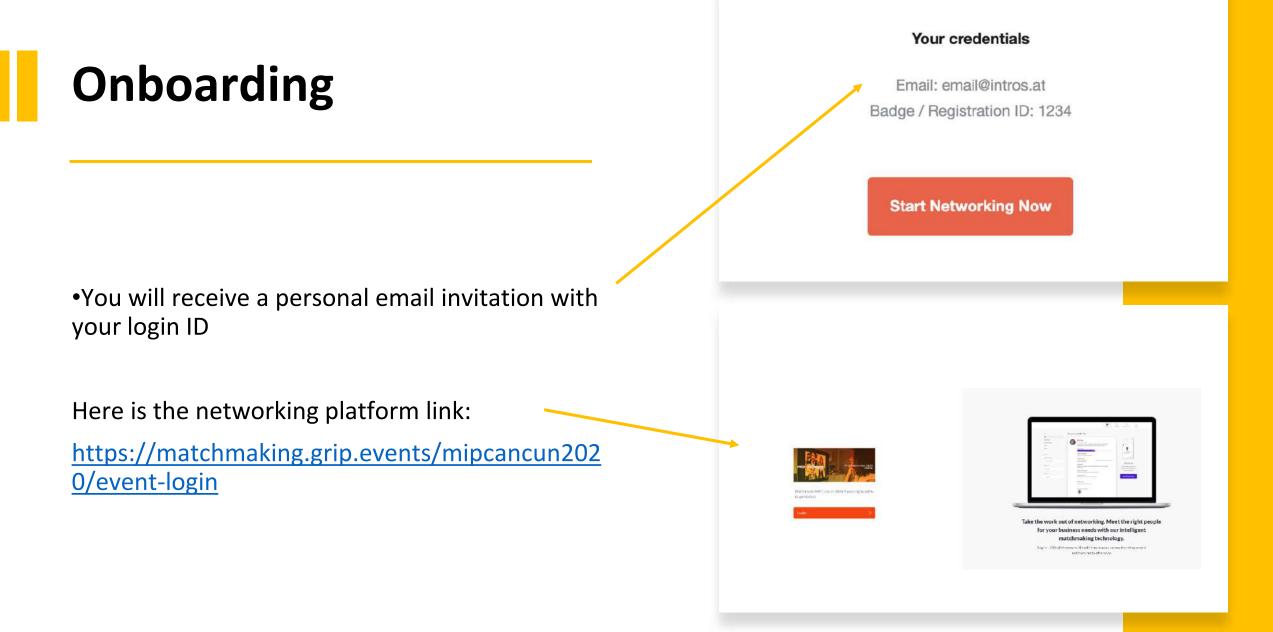

Enter the Badge ID you received in your welcome email when you registered for the event.

Badge ID / Registration ID

**Claim Account** 

Don't know your badge ID? Request a reminder

Use your personal email and your login ID to choose a password and create your account.

Success!

Please create a password for your account and use this password the next time you log in.

Password

.....

Confirm Password

.....

Create Account

#### Email

Login

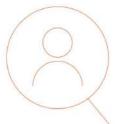

Welcome to the MIP Cancun Online+ matchmaking

Our smart matchmaking technology connects you with your most relevant business partners.

000

# Welcome to MIP Cancun Online+

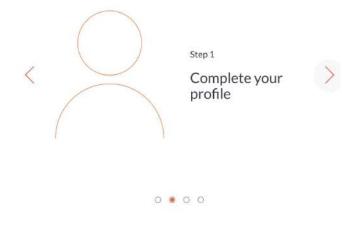

| Home                                                                                                    |                                                                                                    |                                    |
|----------------------------------------------------------------------------------------------------|----------------------------------------------------------------------------------------------------|------------------------------------|
| Import your profile information from social media<br>Connect with social media to automatically populate your user profile! Please note, you can<br>only import your profile now. This feature is not available once we've created your profile. | <b>Complete your profile</b><br>Please complete your profile as thoroughly as possibl<br>better we can match you to the best people to meet. | e. The more we know about you, the |
| f Connect with Facebook                                                                                                    |                                                                                                    |                                    |
|                                                                                                    | Website<br>Click to update                                                                                                    | 0                                  |
| in <u>Connect with LinkedIn</u>                                                                                                    | Company Headquarter                                                                                                    |                                    |
|                                                                                                    | Click to update                                                                                                    | 0                                  |
|                                                                                                    | LinkedIn Profile                                                                                                    |                                    |
| Next >                                                                                                    | < Back                                                                                                    | Next >                             |
| for                                                                                                    | 4E                                                                                                    |                                    |

# **Step 1: Complete your profile**

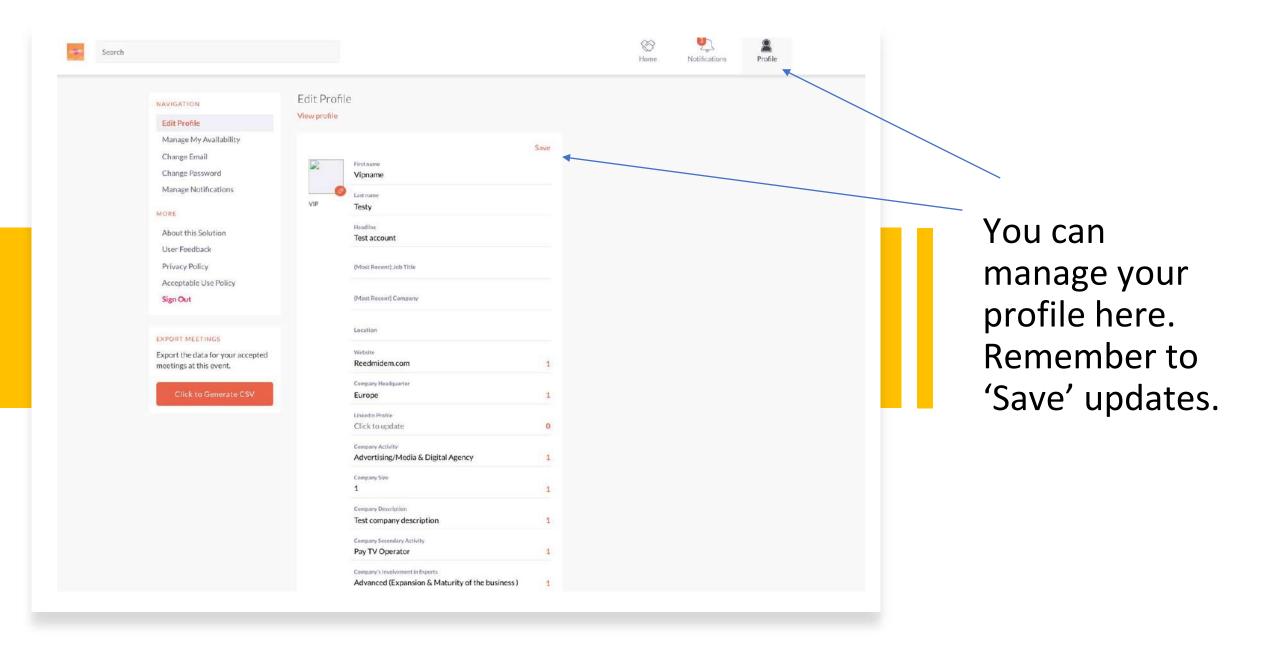

### Step 2: Get familiar with the platform

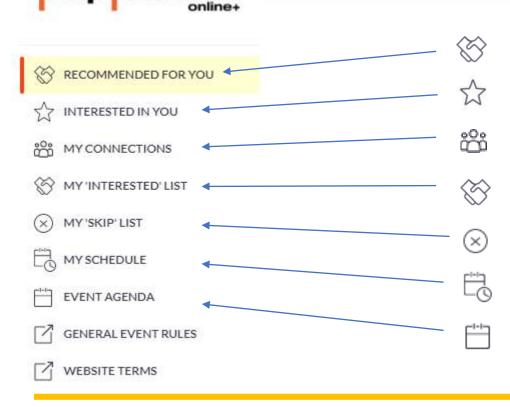

Recommendations curated just for you based on the information provided

See who has shown interest in meeting you

Chat to the people with whom you have a connection or a pre-scheduled meeting with

List of profiles that you have shown interest in

Profiles you have anonymously skipped

Find on here all your pre-scheduled meetings. Chat with your contacts if needed.

Explore the Conference Program. Add to your schedule your favorite sessions.

# **Free Flow Phase**

In addition to your prescheduled meetings, browse through all the attending delegates, filter by specific criteria, express interest and request additional meetings.

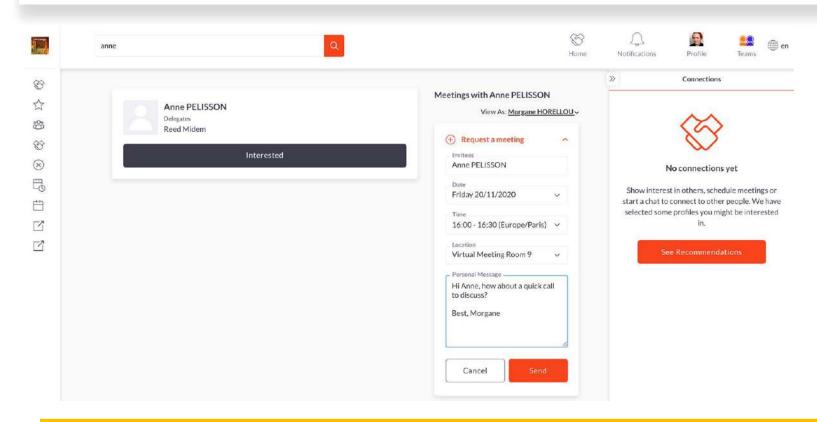

You can **accept**, **reschedule** or **decline** a meeting request.

Once you accept your additional meeting, you will find your new meeting in the section **"my schedule"**. Make sure to quickly chat with your business partner to agree on a suitable time for both of you.

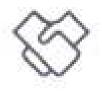

3

2

2

## Personal recommendations

|                             | Search for people, products or other items | Q                                                                                                    |                                                                                                    | <b>K</b><br>Home | ().<br>Notifications | Profile        | Teams                                                      |
|-----------------------------|--------------------------------------------|----------------------------------------------------------------------------------------------------|----------------------------------------------------------------------------------------------------|------------------|----------------------|----------------|------------------------------------------------------------|
| RECOMMENDED FOR YOU         | Pilar Retz Delegates                       |                                                                                                    | 🛞 Skip                                                                                                    |                  | »                    | Connections    |                                                            |
| INTERESTED IN YOU           | < <sup>20</sup>                            | 🛞 Show Interest                                                                                                 | Request a meeting                                                                                                    | l.               |                      | $\otimes$      |                                                            |
| MY 'INTERESTED' LIST        |                                            | terrete to the terrete to the terrete to the terrete to the terrete to the terrete to the terrete to the terret | Skip                                                                                                    |                  | ,                    | No connections | yet                                                        |
| MY SCHEDULE<br>EVENT AGENDA |                                            | 🛞 Show Interest                                                                                                 | Provide the second second seco | l.               | start a chat to      |                | dule meetings or<br>r people. We have<br>ght be interested |
| GENERAL EVENT RULES         |                                            | orympusaeme.                                                                                                    | × Skip                                                                                                    |                  | Se                   | ee Recommenda  | tions                                                      |
|                             |                                            | 🛞 Show Interest                                                                                                 | Request a meeting                                                                                                    | l.               |                      |                |                                                            |
|                             | Million MERC S.                            |                                                                                                    | 🛞 Skip                                                                                                    |                  |                      |                |                                                            |
|                             |                                            |                                                                                                    | Request a meeting                                                                                                    | ľ                |                      |                |                                                            |
|                             | Mac Meetile ESCOPAR In con-                | BUDO AMERICA                                                                                                    | Skip                                                                                                    |                  |                      |                |                                                            |

Select Meet, Interested or Skip on each profile. As you make your selections, our technology will analyze your preferences to provide more profile recommendations. Skipping a profile doesn't mean it is gone forever. You can revisit it and make changes in your Skip list.

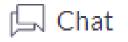

Request a meeting

#### Chat online

#### Request a meeting

Once you've connected with another delegate (mutual interest) you can **start chatting** to agree on a potential meeting.

You can always **request a meeting** – but you won't be able to chat if there is not mutual interest.

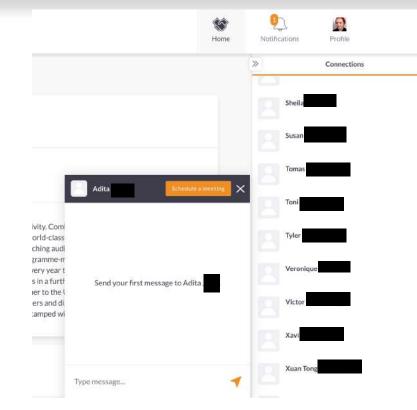

# Step 3: Add sessions to your schedule from the Event Agenda

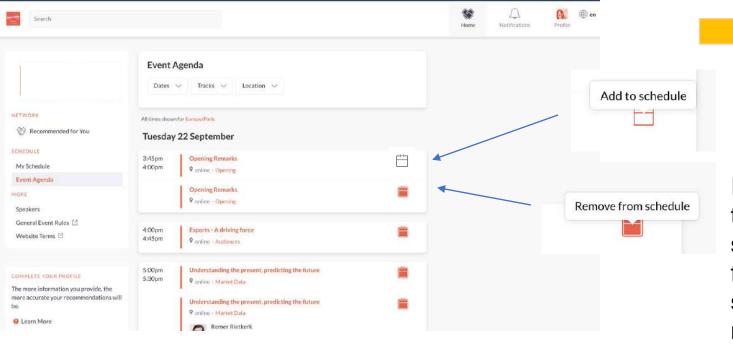

| Scroll up (on the schedule) to see past items |
|-----------------------------------------------|
|                                               |
|                                               |
|                                               |
|                                               |
|                                               |

In the section "Event Agenda" browse through the Conference Program. "Add to schedule" your favorite sessions. You will find your saved sessions in the section "My schedule". Tune in to watch them upon release or watch them on-demand at your pace

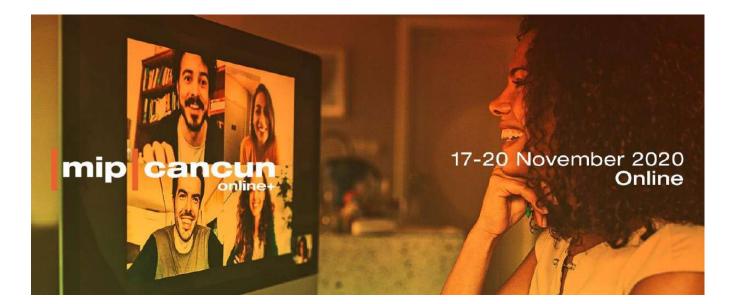

Contact :

mipcancun@reedmidem.com